# Lesson GPIO

- [Bitmasking](#page-1-0)
- [GPIO](#page-5-0)
- [Lab Assignment: GPIO](#page-10-0)

## <span id="page-1-0"></span>**Bitmasking**

## Bitmasking Tutorial

Bit-masking is a technique to selectively modify individual bits without affecting other bits.

#### Bit SET

To set a bit, we need to use the OR operator. This is just like an OR logical gate you should've learnt in Digital Design course. To set a bit, you would OR a memory with a bit number and the bit number with which you will OR will end up getting set.

```
// Assume we want to set Bit#7 of a register called: REG
REG = REG | 0x80;// Let's set bit#31:
REG = REG | 0x80000000;
// Let's show you the easier way:
// (1 << 31) means 1 gets shifted left 31 times to produce 0x80000000
REG = REG | (1 << 31);// Simplify further:
REG | = (1 \le 31);// Set Bit#21 and Bit# 23:REG |= (1 << 21) | (1 << 23);
```
#### Bit CLEAR

To reset or clear a bit, the logic is similar, but instead of **OR**ing a bit, we will AND a bit. **Remember that AND gate clears a bit if you AND it with 0 so we need to use a tilde (~) to come up with the correct logic:**

```
// Assume we want to reset Bit#7 of a register called: REG
REG = REG \& 0x7F;
```

```
REG = REG & \sim (0x80); // Same thing as above, but using \sim is easier
// Let's reset bit#31:
REG = REG \& \sim (0 \times 80000000);
// Let's show you the easier way:
REG = REG \& (1 \leq 31);// Simplify further:
REG &= -(1 \leq 31);// Reset Bit#21 and Bit# 23:REG &= ~( (1 \ll 21) | (1 \ll 23) );
```
#### Bit TOGGLE

```
// Using XOR operator to toggle 5th bitREG \hat{=} (1 << 5);
```
#### Bit CHECK

Suppose you want to check bit 7 of a register is set:

```
if(REG & (1 << 7)){
 	DoAThing();
}
// Easier way:while( \, (REG & (1 \ll 7));
```
Now let's work through another example in which we want to wait until bit#9 is 0

```
// One way:
while(REG \& (1 << 9) != 0);
// Easier way: while (REG \& (1 \leq 9));
```
### GPIO Example of LPC17xx

In this example, we will work with an imaginary circuit of a switch and an LED. For a given port, the following registers will apply:

GPIO selection: PINSEL register (not covered by this example)

- GPIO direction: DIR (direction) register
- GPIO read: IOPIN register
- GPIO write: IOPIN register

Each bit of FIODIR1 corresponds to each external pin of PORT1. So, bit0 of FIODIR1 controls direction of physical pin P1.0 and bit31 of FIODIR2 controls physical pin P2.31. Similarly, each bit of IOPIN1 or IOPIN2 controls output high/low of physical ports P1 and P2. IOPIN not only allows you to set an output pin, but it allows you to read input values as sensed on the physical pins.

Suppose a switch is connected to GPIO Port P1.14 and an LED is connected to Port P1.15. Note that if a bit is set of FIODIR register, the pin is OUTPUT otherwise the pin is INPUT. **So... 1=OUTPUT, 0=INPUT**

```
// Set P1.14 as INPUT for the switch:
LPC GPIO1->FIODIR &= ~(1 << 14);
// Set P1.15 as OUTPUT for the LED:
LPC_GPI01->FIODIR = (1 \ll 15);
// Read value of the switch:
if(LPC_GPI01->FIOPIN & (1 << 14)){
     // Light up the LED:
    LPC GPIO1->FIOPIN | = (1 \ll 15);}
else 
{
     // Else turn off the LED:
    LPC GPIO1->FIOPIN &= ~(1 \lt\lt 15);}
```
LPC also has dedicated registers to set or reset an IOPIN with hardware AND and OR logic:

```
if(LPC_GPI01->FIOPIN & (1 << 14)){
    LPC GPIO1->IOSET = (1 \ll 15); // No need for |=}
else
```
{

 // Else turn off the LED:  $LPC_GPI01->IOCLR = (1 \ll 15); // No need for  $\&=&$$ 

## <span id="page-5-0"></span>GPIO

## **Objective**

To be able to General Purpose Input Output (GPIO), to generate digital output signals and to read input signals. Digital outputs can be used as control signals to other hardware, to transmit information, to signal another computer/controller, to activate a switch or, with sufficient current, to turn on or off LEDs or to make a buzzer sound.

Below will be a discussion on using GPIO to drive an LED.

Although the interface may seem simple, you do need to consider hardware design and know some of the fundamental of electricity. There are a couple of goals for us:

- No hardware damage if faulty firmware is written.
- Circuit should prevent excess amount of current to avoid processor damage.

## Required Background

#### You should know the following:

- bit-masking in C
- wire-wrapping or use of a breadboard
- Fundamentals of electricity such as Ohm's law (**V = IR**) and how diodes work.

## GPIO

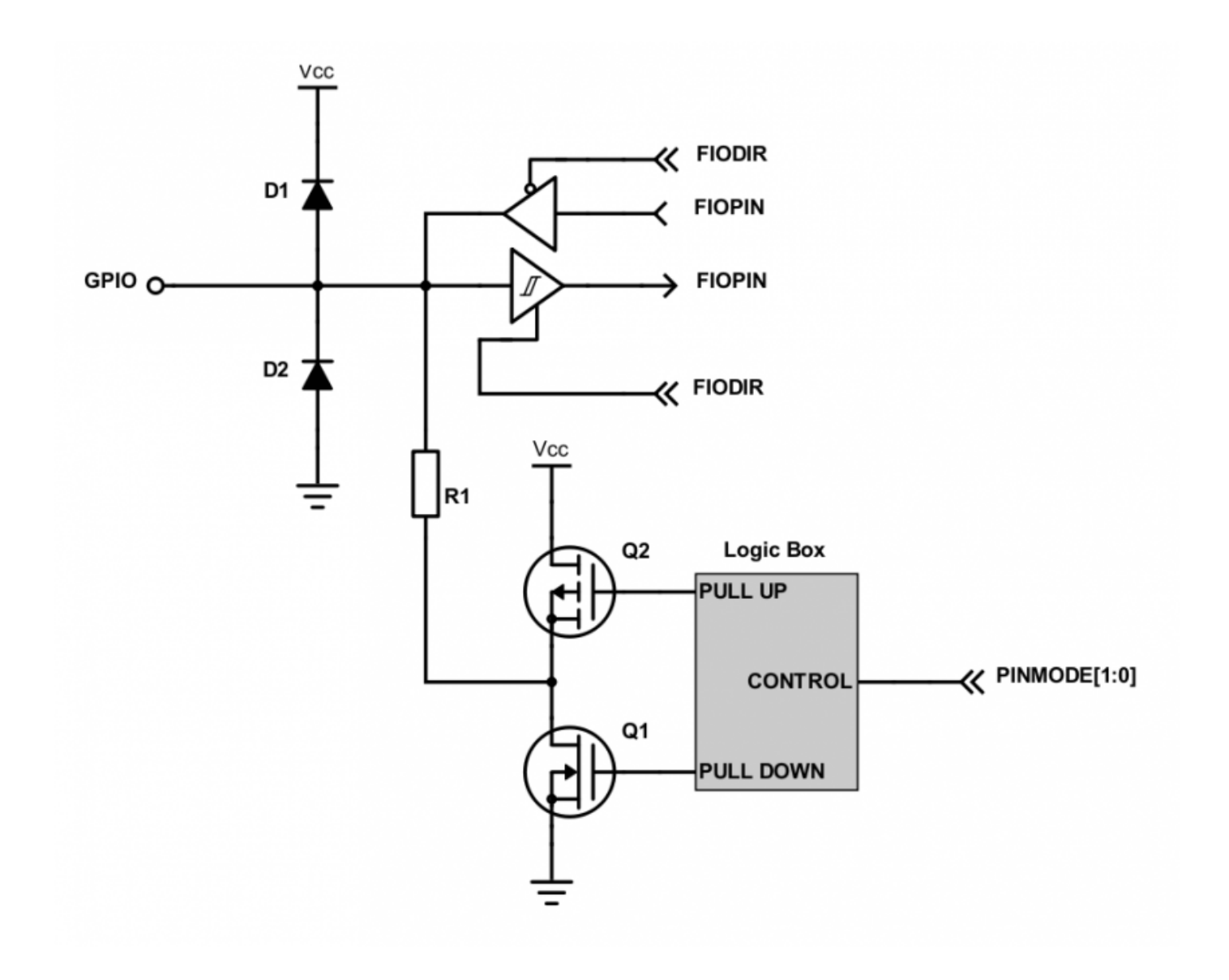

Figure 1. Internal Design of a GPIO

GPIO stands for "General Purpose Input Output". Each pin can at least be used as an output or input. In an output configuration, the pin voltage is either 0v or 3.3v. In input mode, we can read whether the voltage is 0v or 3.3v.

You can locate a GPIO that you wish to use for a switch or an LED by first starting with the schematic of the board. The schematic will show which pins are "available" because some of the microcontroller pins may be used internally by your development board. After you locate a free pin, such as P2.0, then you can look-up the microcontroller user manual to locate the memory that you can manipulate.

### Hardware Registers Coding

The hardware registers map to physical pins. If we want to attach our switch and the LED to our

microcontroller's PORT0, then here are the relevant registers and their functionality :

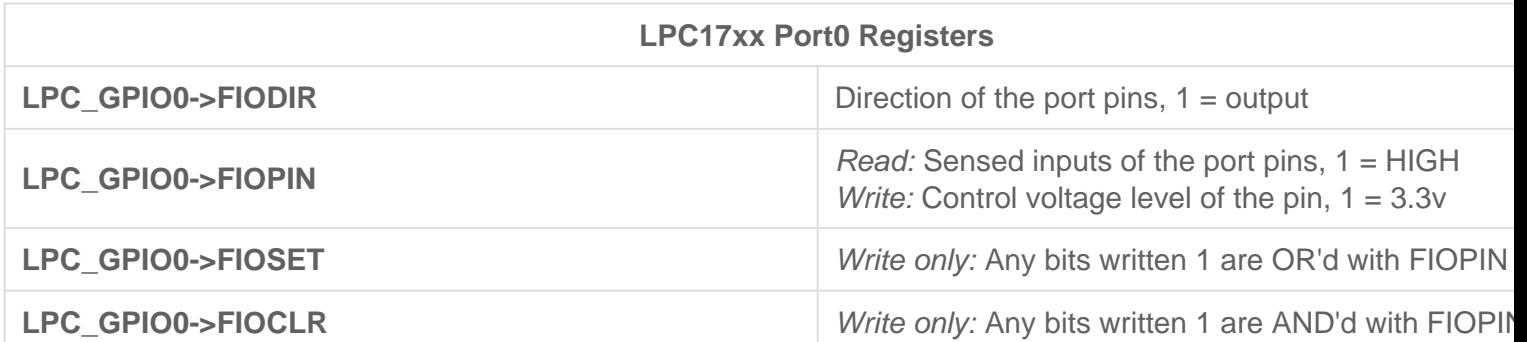

## **Switch**

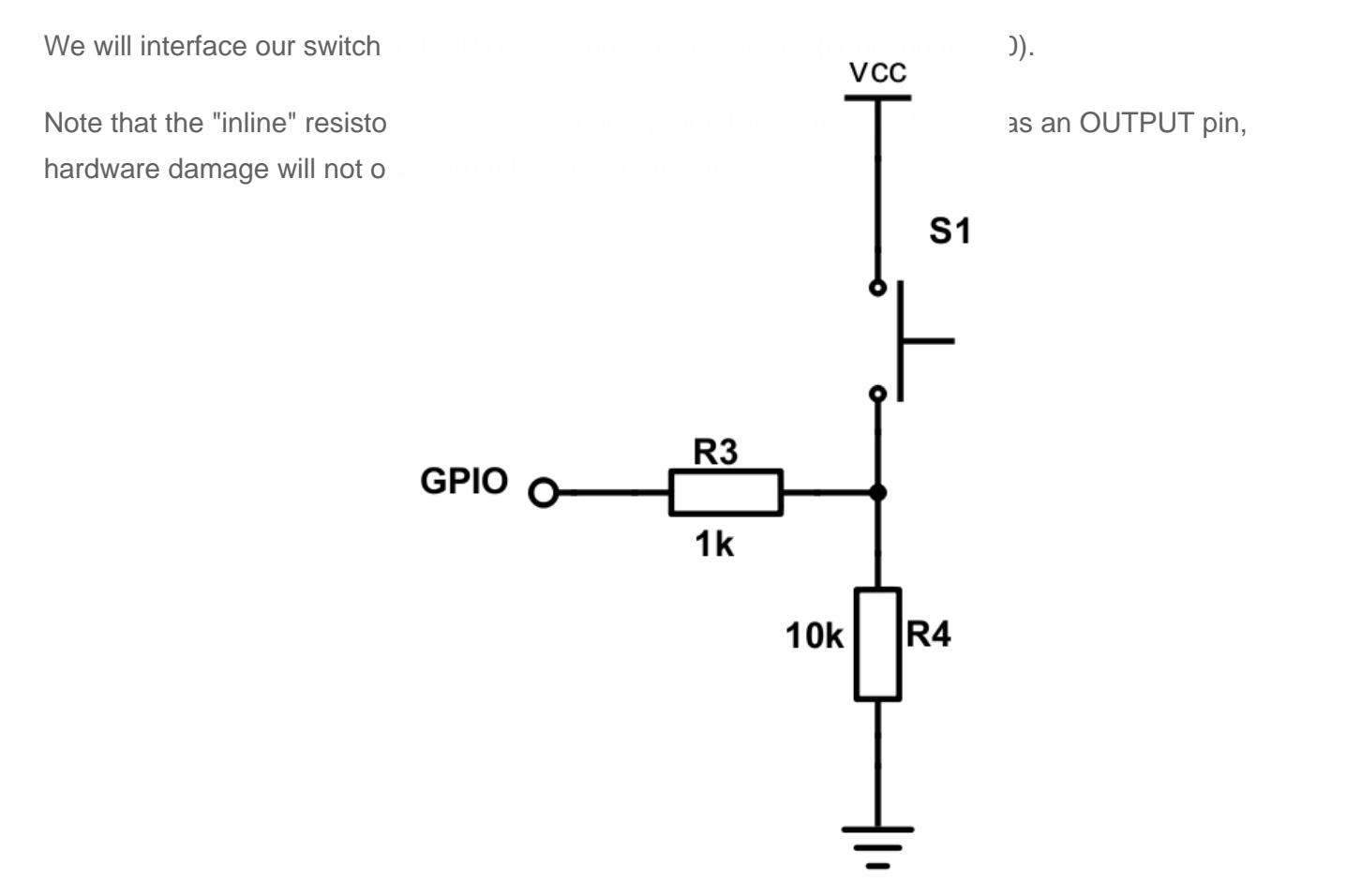

```
/* Make direction of PORT0.2 as input */
LPC_GPIO0->FIODIR &= \sim(1 << 2);
/* Now, simply read the 32-bit FIOPIN registers, which corresponds to
 * 32 physical pins of PORT0. We use AND logic to test if JUST the
 * pin number 2 is set
 */
if (LPC_GPIO0->FIOPIN & (1 << 2)) 
{
    // Switch is logical HIGH
}
else 
{
    // Switch is logical LOW}
```
## LED

We will interface our LED to PORT0.3, or port zero's 4th pin (counting from 0).

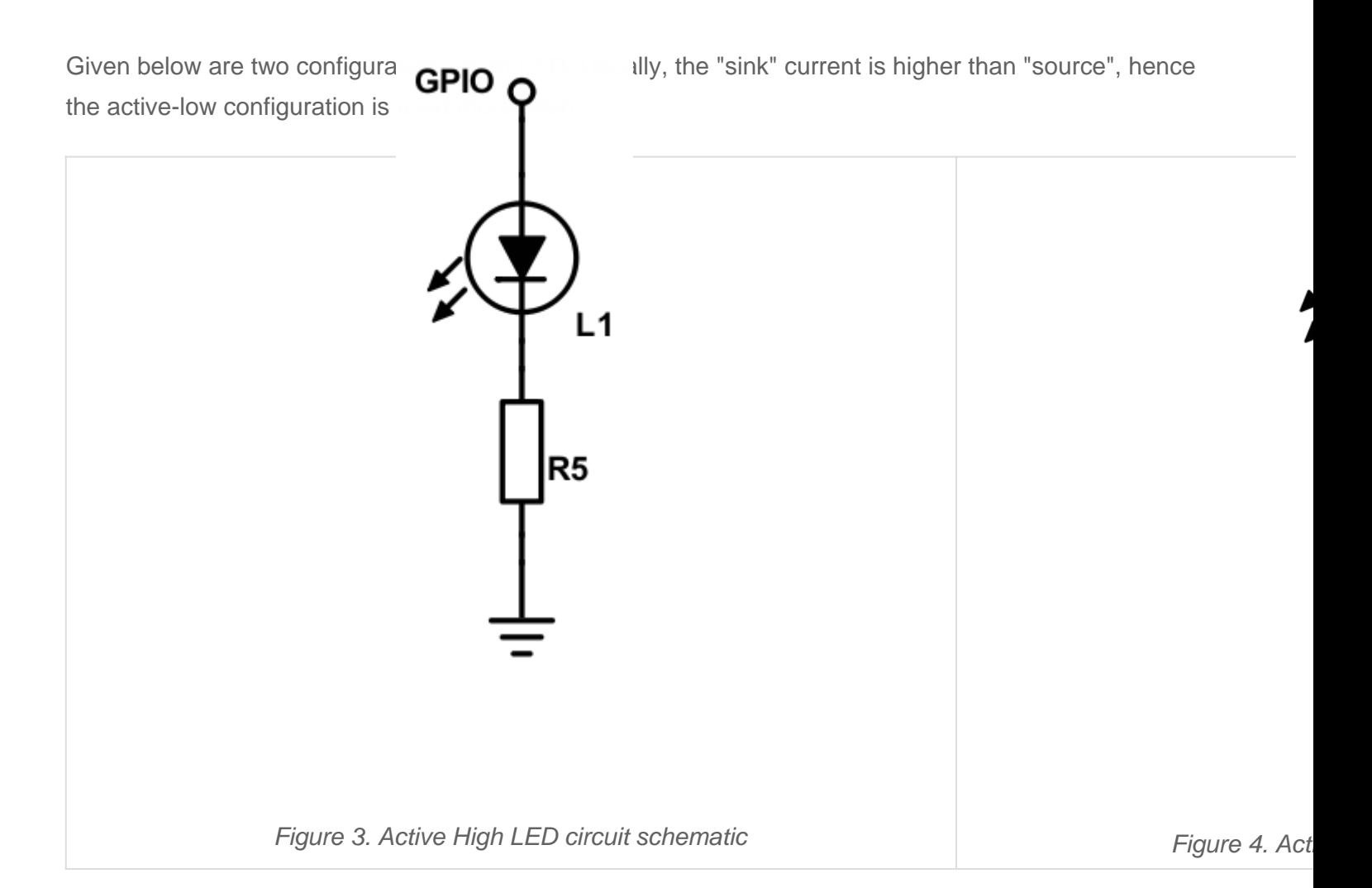

```
/* Make direction of PORT0.3 as OUTPUT */
LPC_GPI00->FIODIR = (1 < 3);/* Setting bit 3 to 1 of IOPIN will turn ON LED
 * and resetting to 0 will turn OFF LED.
 */
LPC_GPI00->FIOPIN = (1 \ll 3);/* Faster, better way to set bit 3 (no OR logic needed) */
LPC GPIO0->FIOSET = (1 \ll 3);/* Likewise, reset to 0 */LPC_GPIO0->FIOCLR = (1 \ll 3);
```
## <span id="page-10-0"></span>Lab Assignment: GPIO

## **Objective**

To grow your skills in the following:

- 1. Manipulating a microcontroller's registers in order to access and control physical pins
- 2. Use implemented driver to sense input signals and control LEDs.

## Assignment

Test your knowledge by doing the following:

#### Part 0. Basic GPIO Driver to blink an onboard LED

```
 void vControlLED( void * pvParameters )
{
     //Choose one of the onboard LEDS by looking into schematics and write code for the below
     1) Set the PINSEL register bits for that LED
     2) Set the FIODIR register bit for that LED
    while(1)
     {
         3) Set the bit in FIOSET register to turn the LED ON
         vTaskDelay(500);
         4) Set the bit in FIOCLR register to turn the LED OFF
         vTaskDelay(500);
     }
}
```

```
int main() 
{
     xTaskCreate(vControlLED, "internal_led_task", 1024, NULL, PRIORITY_LOW, NULL);
     /* Start Scheduler */
     vTaskStartScheduler();
     return 0;
}
```
#### Part 1. Implement the **GPIO\_0** Driver

Using the following class template

- 1. Implement ALL class methods.
- 2. All methods must function work as expected of their method name.

```
#ifndef LABGPIO_H
#define LABGPIO_H
class LabGPIO_0
{
private:
     /**
      * port, pin and any other variables should be placed here.
      * NOTE: that the state of the pin should not be recorded here. The true
      * source of that information is embedded in the hardware registers
      */
public:
     /**
     * You should not modify any hardware registers at this point
      * You should store the port and pin using the constructor.
* * @param {uint8_t} pin - pin number between 0 and 32
      */
	LabGPIO_0(uint8_t pin);
     /**
      * Should alter the hardware registers to set the pin as an input
      */
```

```
	void setAsInput();
     /**
      * Should alter the hardware registers to set the pin as an input
      */
	void setAsOutput();
     /**
      * Should alter the set the direction output or input depending on the input.
      *
      * @param {bool} output - true => output, false => set pin to input
      */
     void setDirection(bool output);
     /**
      * Should alter the hardware registers to set the pin as high
      */
     void setHigh();
     /**
     * Should alter the hardware registers to set the pin as low
      */
     void setLow();
     /**
      * Should alter the hardware registers to set the pin as low
     * * @param {bool} high - true => pin high, false => pin low
      */
     void set(bool high);
     /**
     * Should return the state of the pin (input or output, doesn't matter)
* * @return {bool} level of pin high => true, low => false
      */
	bool getLevel();
	~LabGPIO_0();
};
#endif
```
#### Part 2. Use Driver for an application

The application is to use an internal **AND** external switch to control an on board and external LED, respectively.

```
void vControlLED( void * pvParameters )
{
     /* Get Parameter */
    uint32_t param = (uint32_t)(pvParameters);
    /* Define Constants Here */
    /* Define Local Variables and Objects */
    /* Initialization Code */
    while(1)
     {
         /* Insert Loop Code */
     }
     /* Only necessary if above loop has a condition */
    xTaskDelete(NULL);
}
void vReadSwitch( void * pvParameters )
{
     /* Get Parameter */
   uint32 t param = (uint32 t)(pvParameters); /* Define Constants Here */
    /* Define Local Variables and Objects */
    /* Initialization Code */
    while(1)
     {
        /* Insert Loop Code */
     }
     /* Only necessary if above loop has a condition */
     xTaskDelete(NULL);}
```
#### Requirements:

You **MUST NOT** use any pre-existing library such as a GPIO class for this assignment.

You **MAY USE** LPC17xx.h it is not a library but a list of registers mapped to the appropriate locations.

- 1. You **MUST** use the two task templates above, you MUST pass a parameter to these tasks to inform them which switch or led they are reading/controlling.
- 2. You will need to create a **GPIO\_1** library as well.
- 3. The task above must do the following:
	- 1. **vReadSwitch:** Will read from the internal **OR** external GPIO, depending on the input parameter, connected to the switches. If a button is **RELEASED** (not when pressed, but when it released), this task will **set** a global variable.
	- 2. **vControlLED**: Will loop and toggle the state of your designated LED, specified by the input parameter, and clear that global variable flag.
- ?
- 4. In total, you will need to create 4 tasks, two **vReadSwitch** tasks, one for reading external switch
- and another for reading the internal switch two **vControlLED** tasks, one for toggling the internal ? and another for toggling the external LED.
- <sup>5.</sup> Pass in a parameter to change the behavior of each task. See code block 2.

Upload only relevant .cpp files into canvas. A good example is: main.cpp, LabGPIO.hpp, LabGPIO.cpp . See Canvas for rubric and grade breakdown.

#### **Extra Credit**

Add a flashy easter egg feature to your assignment, with your new found LED and switch

powers! The extra credit is subject to the instructor's, ISA's and TA's discretion about what is worth the extra credit.  $\mathcal{P}$ 

Consider using additional switches and/or LEDs.

?

Be able to handle multiple ports (port 1 and port 2) with a single class.